## How to use telnet to confirm SMTP connectivity between the Mobility frontend (FE) and the SMTP server

## Contents

| How to use telnet to confirm SMTP connectivity between the Mobility front-end (FE) and the SMTP |   |
|-------------------------------------------------------------------------------------------------|---|
| server                                                                                          | 1 |
| Mobility email SMTP settings and directives (HOWTO110249)                                       | 3 |

- Install telnet client: sudo yum -y install telnet
- Enter the following syntax: telnet <FQDN> <PORT>

For example:

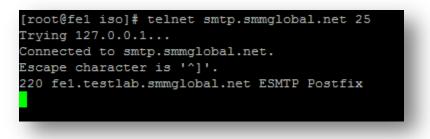

- 3. Once the above or something like it is displayed, enter the following to manually send a message through the SMTP service.
- Type the following followed by hitting <enter>: EHLO <domain>

For example:

```
[root@fe1 iso]# telnet smtp.smmglobal.net 25
Trying 127.0.0.1...
Connected to smtp.smmglobal.net.
Escape character is '^]'.
220 fe1.testlab.smmglobal.net ESMTP Postfix
EHLO smmglobal.net
250-fe1.testlab.smmglobal.net
250-FIPELINING
250-SIZE 10240000
250-VRFY
250-ETRN
250-ETRN
250-ENHANCEDSTATUSCODES
250-8BITMIME
250 DSN
```

 Enter the following as the from address: MAIL FROM:<email>

For example:

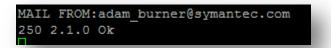

 Enter the recipient's email address: RCPT TO:<email>

For example:

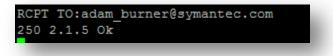

- Type the following command to tell the server that you are ready to send data: DATA
- 8. Type the following:

Subject: test message from Mobility server

Press Enter twice (there is no response to this action).

- 9. Now enter the message body: This is a test message
- 10. Type a period at the end of a blank line to send the message:

```
[root@fe1 iso]# telnet smtp.smmglobal.net 25
Trying 127.0.0.1...
Connected to smtp.smmglobal.net.
Escape character is '^]'.
220 fel.testlab.smmglobal.net ESMTP Postfix
EHLO smmglobal.net
250-fe1.testlab.smmglobal.net
250-PIPELINING
250-SIZE 10240000
250-VRFY
250-ETRN
250-ENHANCEDSTATUSCODES
250-8BITMIME
250 DSN
MAIL FROM:adam burner@symantec.com
250 2.1.0 Ok
RCPT TO:adam burner@symantec.com
250 2.1.5 Ok
DATA
354 End data with <CR><LF>.<CR><LF>
Subject:Test message from Mobility front-end
This is a test message
250 2.0.0 Ok: queued as 05373160291
```

## Mobility email SMTP settings and directives (HOWTO110249)

(Return to this step as needed)

To change the SMTP mail relay after completing the **bootstrapping** process: open a terminal to the FE. As root edit /usr/local/nukona/appstore\_cu/appstore\_cu/settings\_local.py: vi /usr/local/nukona/appstore\_cu/appstore\_cu/settings\_local.py

The below lines can be changed and the following entries are accepted: EMAIL\_PROXY\_TYPE='<smtp or localhost>' EMAIL\_HOST='<SMTPFQDN or localhost>' EMAIL\_HOST\_PASSWORD = '<password or blank>' EMAIL\_PORT=<any port> EMAIL\_HOST\_USER='<user or blank>' EMAIL\_USE\_TLS=<True or False> For example:

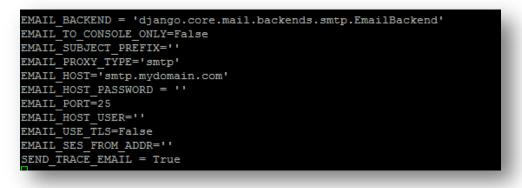

Restart Mobility Services: sudo /etc/init.d/appcenter-services restart

If the EMAIL\_PROXY\_TYPE='localhost' and the EMAIL\_HOST='localhost' the Mobility Suite FE will use postfix to proxy messages to the relay. Edit the postfix configuration file located at the end of the /etc/postfix/main.cf file: vi /etc/postfix/main.cf

The below lines can be changed and the following entries are accepted: smtp\_sasl\_auth\_enable = <Yes or No>
smtp\_sasl\_security\_options = noanonymous
smtp\_tls\_security\_level = may
header\_size\_limit = 4096000
relayhost = [<SMTPFQDN or IP>]:<any port>
smtp\_sasl\_password\_maps = static:<user>:cassword>

For example: Without Authentication:

```
smtp_sasl_auth_enable = No
smtp_sasl_security_options = noanonymous
smtp_tls_security_level = may
header_size_limit = 4096000
relayhost = [smtp.mydomain.com]:25
```

With authentication:

```
smtp_sasl_auth_enable = Yes
smtp_sasl_security_options = noanonymous
smtp_tls_security_level = may
header_size_limit = 4096000
relayhost = [smtp.mydomain.com]:587
smtp_sasl_password_maps = static:user@mydomain.com:mypassword
```

## Restart postfix: **sudo service postfix restart**

**Tip:** Postfix mail logs are stored in /var/log/maillog if the mail log contains messages regarding an untrusted issuer follow <u>TECH209709</u> to build troubleshoot TLS failures.